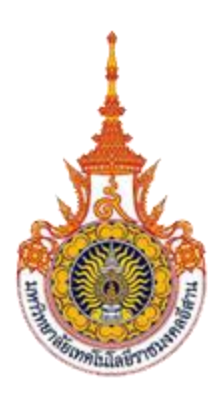

# **รายงานผลการด าเนินการจัดการความรู้**

**ชุมชนนักปฏิบัติหัวข้อการพัฒนาระบบบริการโทรศัพท์ผ่านระบบ เครือข่ายคอมพิวเตอร์ (VoIP)**

**ส านักวิทยบริการและเทคโนโลยีสารสนเทศ มหาวิทยาลัยเทคโนโลยีราชมงคลอีสาน นครราชสีมา**

ชุมชนนักปฏิบัติหัวข้อการพัฒนาระบบบริการโทรศัพท์ผ่านระบบเครือข่ายคอมพิวเตอร์ (VoIP) ได้ดำเนินการจัดการความรู้ในประเด็นความรู้ : "การพัฒนาระบบบริการโทรศัพท์ผ่านระบบเครือข่ายคอมพิวเตอร์ ด้วยโปรแกรม Asterisk" ตามแผนปฏิบัติการจัดการความรู้ (KM Action Plan) โดยได้มีการแลกเปลี่ยนความรู้ ทั้งภายในชุมชน และจากบุคลากรจากหน่วยงานภายนอก เพื่อให้เกิดความรู้ใหม่ ๆ และสามารถนำความรู้จาก การดำเนินการจัดการความรู้ ไปใช้ในการปฏิบัติของหน่วยงานได้

ชุมชนนักปฏิบัติหัวข้อการพัฒนาระบบบริการโทรศัพท์ผ่านระบบเครือข่ายคอมพิวเตอร์ (VoIP) ได้ดำเนินการรวบรวมและสรุปองค์ความรู้ที่ได้เพิ่มเติมจากเดิม เพื่อใช้เป็นแนวทางในการปฏิบัติ และเผยแพร่ให้ เกิดประโยชน์สูงสุดต่อหน่วยงานต่อไป

> ชุมชนนักปฏิบัติหัวข้อการพัฒนาระบบบริการโทรศัพท์ผ่านระบบเครือข่ายคอมพิวเตอร์ (VoIP) กันยายน 2566

# **สารบัญ**

#### **การจัดการความรู้**

กิจกรรม

หน่วยงาน

คณะทำงาน

หลักการและเหตุผล

วัตถุประสงค์

งบประมาณ

กระบวนการจัดการความรู้

ผลการดำเนินงาน

วิธี/ขั้นตอนการดำเนินงาน

ประโยชน์ที่ได้รับ

#### **ภาคผนวก**

คำสั่งแต่งตั้งคณะกรรมการการจัดการความรู้ แผนปฏิบัติการจัดการความรู้ หนังสือเชิญประชุม หนังสือขอเผยแพร่องค์ความรู้

### **การจัดการความรู้**

### **ชุมชนนักปฏิบัติหัวข้อการพัฒนาระบบบริการโทรศัพท์ผ่านระบบเครือข่ายคอมพิวเตอร์ (VoIP)**

#### **การพัฒนาระบบบริการโทรศัพท์ผ่านระบบเครือข่ายคอมพิวเตอร์ด้วยโปรแกรม Asterisk**

#### **1. กิจกรรม**

การพัฒนาระบบบริการโทรศัพท์ผ่านระบบเครือข่ายคอมพิวเตอร์ด้วยโปรแกรม Asterisk

#### **2. หน่วยงาน**

งานเทคโนโลยีสารสนเทศ สำนักวิทยบริการและเทคโนโลยีสารสนเทศ มหาวิทยาลัยเทคโนโลยีราชมงคล อีสาน นครราชสีมา

#### **3. คณะทำงาน**

ชุมชนนักปฏิบัติหัวข้อการพัฒนาระบบบริการโทรศัพท์ผ่านระบบเครือข่ายคอมพิวเตอร์ (VoIP)

#### **4. หลักการและเหตุผล**

มหาวิทยาลัยเทคโนโลยีราชมงคลอีสานในระยะแรกได้นำโทรศัพท์เป็นระบบอะนาล็อกมาใช้งาน โทรศัพท์ เหล่านี้ประกอบด้วยวงจรเสียงที่ทำจากลวดทองแดงและส่งเสียงผ่านสัญญาณไฟฟ้า แต่เนื่องจากความยุ่งยากใน การติดตั้งหรือขยายพื้นที่ให้บริการโทรศัพท์อะนาล็อกจึงได้เริ่มถูกแทนที่ด้วยโทรศัพท์ดิจิตอลซึ่งยังคงเป็นระบบ โทรศัพท์แบบเดิมที่โทรออกผ่านสายโทรศัพท์และเริ่มทดแทนด้วยโทรศัพท์แบบวอยซ์โอเวอร์ไอพี (อังกฤษ: Voice over IP: VoIP) (หรือชื่ออื่น IP Telephony, Internet telephony, หรือ Digital Phone) เป็นการสื่อสารทาง เสียงผ่านโครงข่ายอินเทอร์เน็ต หรือโครงข่ายอื่นๆ ที่ใช้อินเทอร์เน็ตโพรโทคอล สัญญาณเสียงจะถูกตัดแบ่งเป็น แพ็คเก็ตวิ่งผ่านไปบนโครงข่ายที่ใช้สำหรับการสื่อสารข้อมูลทั่วไป แทนการใช้วงจรเฉพาะตามวิธีการสื่อสารใน ระบบโทรศัพท์แบบดั้งเดิม

มหาวิทยาลัยเทคโนโลยีราชมงคลอีสานได้เริ่มนำระบบบริการโทรศัพท์ผ่านระบบเครือข่ายคอมพิวเตอร์ (VoIP) มาใช้ตั้งแต่ปี 2552 โดยการเชื่อมต่อไปยังทุกวิทยาเขตให้สามารถสื่อสารผ่านระบบเครือข่ายคอมพิวเตอร์ ซึ่งการให้บริการระบบโทรศัพท์ VoIP นี้ ณ ศูนย์กลางนครราชสีมายังมีการเชื่อมกับระบบโทรศัพท์แบบอนาล็อก (Analog PBX) มาจนถึงปี 2560 ได้เริ่มปรับมาใช้ระบบโทรศัพท์ VoIP ทั้งหมด

ความรู้ที่มีอยู่ในตัวคนโดยนัยเป็นความรู้ที่สามารถถ่ายโอนผ่านกระบวนการขัดเกลาทางสังคมที่เป็น ความรู้โดยปริยายในผู้อื่น ซึ่งความรู้โดยปริยายนี้ จะกลายเป็นความรู้ที่ชัดแจ้งผ่านกระบวนการถ่ายโอนความรู้ โดยความรู้ที่ชัดแจ้งจะสามารถโอนไปยังความรู้ที่ชัดแจ้งในคนอื่น ๆ ผ่านกระบวนการของการรวมกัน โดย The SECI model (กัลยารัตน์ ธีระธนชัยกุลม, 2557) (นลวัชร ขุนลา และเกษราภรณ สุตตาพงค์, 2558) เป็น กระบวนการในการสร้างความรู้ที่เกิดจากความรู้ที่ชัดแจ้ง (Explicit Knowledge) และความรู้ที่ฝังลึกอยู่ในตัว บุคคล (Tacit Knowledge) ที่ประกอบด้วย 4 กระบวนการ ประกอบด้วย

S = Socialization คือ การสร้างความรู้ด้วยการแบ่งปันประสบการณ์โดยการพบปะสมาคม และพูดคุย กับผู้อื่น ซึ่งจะเป็นการถ่ายทอด แบ่งปันความรู้ที่อยู่ในตัวบุคคลไปให้ผู้อื่น

E = Externalization คือ การนำความรู้ในตัวบุคคลที่ได้นำมาพูดคุยกันถ่ายทอดออกมาให้เป็นสิ่งที่จับ ต้องได้หรือเป็นลายลักษณ์อักษร

C = Combination คือ การผสมผสานความรู้ที่ชัดแจ้งมารวมกัน และสร้างสรรค์สิ่งใหม่ๆ เพื่อให้สามารถ นำความรู้นั้นไปใช้ในทางปฏิบัติได้

I = Internalization คือ การนำความรู้ที่ได้มาใหม่ไปใช้ปฏิบัติหรือลงมือทำจริง ๆ โดยการฝึกคิด ฝึก แก้ปัญหาจนกลายเป็นความรู้และปรับปรุงตนเอง

ความรู้ที่ฝังลึกอยู่ในตัวบุคคล (Tacit Knowledge) เป็นส่วนสำคัญของบุคลากรในสำนักวิทยบริการและเทคโนโลยี สารสนเทศและสามารถนำมาประยุกต์ใช้กับกระบวนการทำงานด้านต่าง ๆ ได้ (กิตติญาภรณ์ ซุยลา, 2550)

### **5. วัตถุประสงค์**

- 1. เพื่อหาเครื่องมือระบบบริการโทรศัพท์ผ่านระบบเครือข่ายคอมพิวเตอร์ (VoIP) แบบโอเพ็นซอส (Open source)
- 2. มีระบบบริการโทรศัพท์ผ่านระบบเครือข่ายคอมพิวเตอร์ (VoIP) สำรองและสามารถให้บริการการ สื่อสารได้อย่างต่อเนื่อง
- 3. ลดค่าใช้จ่ายจากการซื้อระบบบริการโทรศัพท์ผ่านระบบเครือข่ายคอมพิวเตอร์ (VoIP)

### **6. งบประมาณ**

- (ไม่ใช้งบประมาณ)

### **7. กระบวนการจัดการความรู้**

- 1. กำหนดปัญหาจากบริการระบบบริการโทรศัพท์ผ่านระบบเครือข่ายคอมพิวเตอร์ (VoIP) เดิม ใช้อุปกรณ์ Cisco CUCM แต่เนื่องจากมีการปรับเปลี่ยนรูปแบบลิขสิทธิ์ของอุปกรณ์โดยต้องมีค่าใช้จ่ายทุกปีทำให้ มหาวิทยาลัยจะต้องใช้งบประมาณเพิ่มขึ้น ดังนั้นจึงจำเป็นต้องหาระบบหรืออุปกรณ์ที่ใช้งานในลักษณะไม่ มีค่าใช้จ่ายเป็นรายปีหรือฟรีซอฟต์แวร์มาใช้
- 2. ประชุม พูดคุย การให้บริการระบบบริการโทรศัพท์ผ่านระบบเครือข่ายคอมพิวเตอร์ (VoIP) โดยได้รูปแบบ การให้บริการแสดงดังภาพ

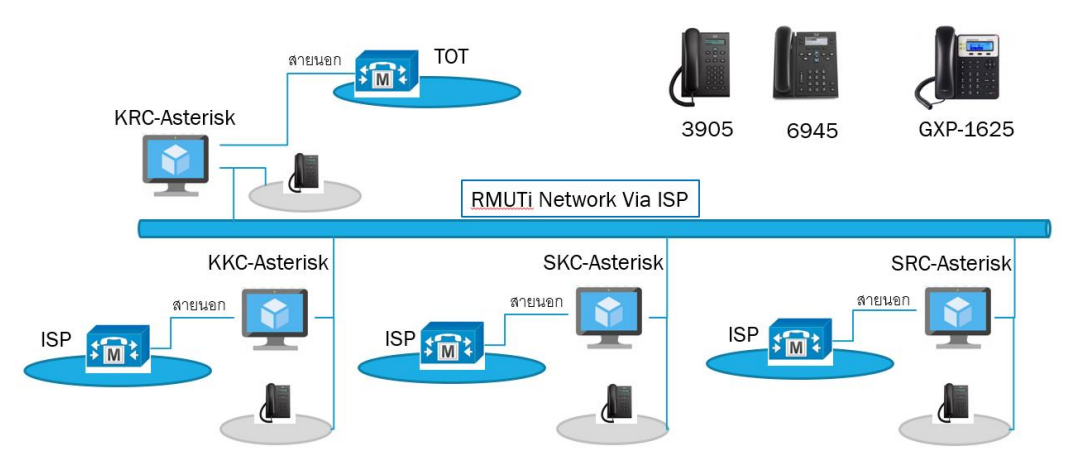

3. ค้นหาเครื่องมือซอฟต์แวร์บริการระบบ VoIP (ฟรี) โดยสมาชิกสืบค้นและนำมาเสนอดังนี้ Asterisk และ Elastic ซึ่งทั้ง 2 โปรแกรมจะมีโครงสร้างหลักแสดงดังภาพ

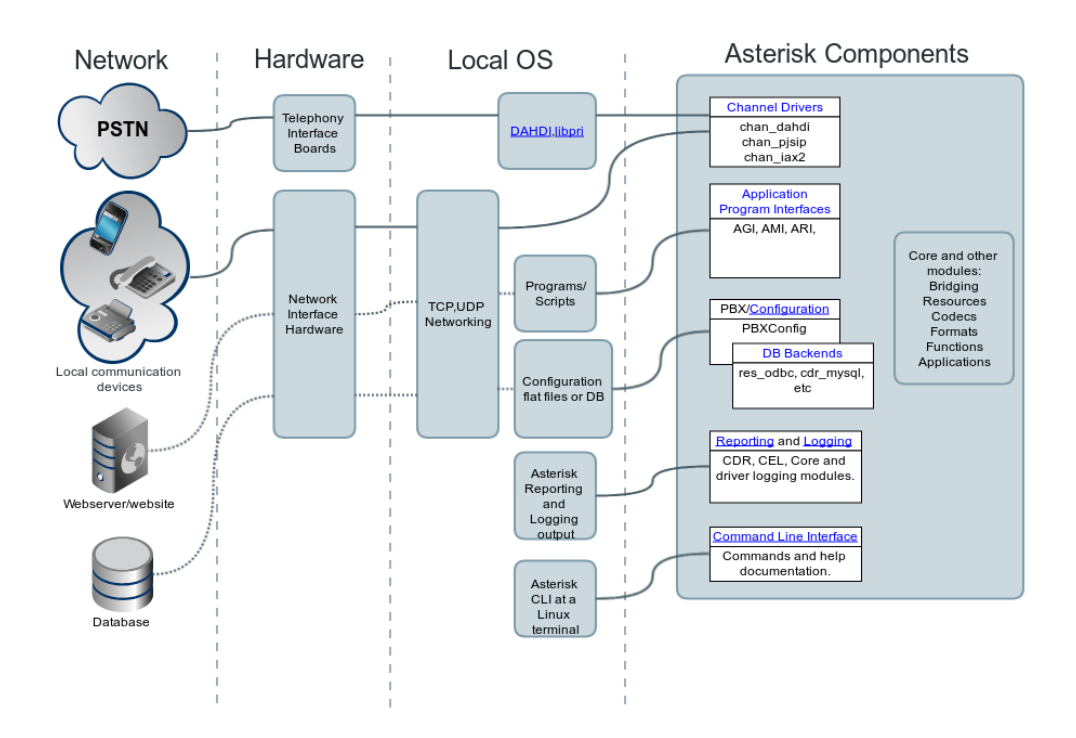

#### **ความสามารถของ Asterisk**

#### **1. Switch (PBX) ตู้ชุมสาย**

Asterisk สามารถทำหน้าเป็นอุปกรณ์สลับสายโทรศัพท์ไม่ว่าจะเป็นระบบ IP หรือ hybrid, สาม รถทำการตั้งค่าเส้นทางการของการโทรศัพท์โดยตัวเอง, สามารถเพิ่มเติม feature ได้เช่น (ระบบ Voicemail, IVR), รองรับการเชื่อมต่อกับระบบโทรศัพท์พื้นฐานไม่ว่าจะเป็นแบบ analog หรือ digital (ISDN)

#### **2. Gateway**

สามารถทำหน้าเป็นอุปกรณ์ที่ใช้ในการเชื่อมต่อระหว่าระบบโทรศัพท์พื้นฐานกับระบบ VoIP เช่น การติดตั้งการ์ดบน Asterisk และ ตั้งค่าให้ ทำงานเป็น Gateway เชื่อมระบบ SIP เข้ากับ ระบบผู้ ให้บริการแบบ TDM(PSTN (Public-Switched Telephone Network))\*

#### **3. Feature & Media Server**

อีกความสามารถของ Asterisk คือสามารถทำเป็น ระบบตอบรับหรือระบบการประชุมทาง โทรศัพท์ เพื่อให้ทำงานเข้ากับระบบโทรศัพท์ที่มีอยู่เดิม ได้อีกด้วย

:ตัวอย่างการ implementation

- สามารถทำเป็น IVR หรือระบบตอบรับ ให้กับตู้ชุมสาย (pabx) เดิมที่ไม่มีระบบตอบรับ

- เชื่อมเข้ากับระบบ Database เพื่อให้ asterisk ทำหน้าที่เหมือนเป็น operator ในการรับสาย และตอบคำถามตามที่ลูกค้าต้องการโดยอัตโนมัติ

- ทำเป็น Voice Conference server เพื่อรับการประชุมทางเสียง จากหลายๆจุด

- ระบบ Voice Recognition ทำงานร่วมกับ software ภายนอกเพื่อทำให้ asterisk สามารถที่ จะตอบโต้กับผู้ใช้งานทางเสียงโดยอัตโนมัติ

- Paging server ทำงานเป็นอุปกรณ์ควบคุมระบบกระจายเสียง PA system

#### **4. Call Center**

รองรับการทำงานของระบบ Call-Center อย่างเต็มรูปแบบ เช่น ACD, Queue, IVR, Skillbased routing, etc.

#### **5. Media Conversion**

รองรับการทำงานในการแปลงข้อมูลเสียงจาก codec ไปเป็นอีก codec ในกรณีนี้ asterisk จะ ทำหน้าที่เป็นตัวกลางในการแปลงข้อมูลเสียง

#### **ความสามารถของ Elastic**

### **1. คุณสมบัติทั่วๆไป**

มีความช่วยเหลือการใช้งานแบบ Online และแบบที่มีอยู่ในโปรแกรม มีเว็บคอนฟิก มีเมนูเว็บรองรับ 20 ภาษา (ยังไม่มีภาษาไทย) มอนิเตอร์ทรัพยากรในเครื่องได้ เช่น CPU, RAM, Hard disk จำนวน Call เป็นต้น

คอนฟิกเน็ตเวิร์คได้ เช่น ไอพีแอดเดรส

ชัทดาวน์ รีสตาร์ท เซอร์เวอร์ได้จากเว็บเพจ

กำหนดระดับการเข้าถึงเมนูในเว็บเพจได้

อัพเกรดโปรแกรมได้จากหน้าเว็บเพจ

สามารถแบ็คอัพและอัพโหลดคอนฟิกได้

เปลี่ยนรูปแบบหรือหน้าตาเว็บไซต์ได้

คอนฟิกวันที่ เวลา และไทม์โซน บนเซอร์เวอร์ได้จากหน้าเว็บเพจ

### **2. คุณสมบัติเกี่ยวกับ IPPBX**

สามารถบันทึกเสียงการสนทนาได้ ค้นหา และฟังเสียงได้จากหน้าเว็บเพจ

สามารถสร้าง IVR ทำเมนู IVR ได้จากหน้าเว็บเพจ

รองรับ Video phone

สามารถดีเท็คและติดตั้งการ์ด FXS, FXO, ISDN, E1 ได้โดยอัตโนมัติ โดยเฉพาะการ์ดเหล่านี้ รองรับ Zaptel/DAHDI จากผู้ผลิตชั้นนำ จึงทำให้การเชื่อมต่อกับ PSTN เป็นไปได้ง่ายมาก

สามารถทำงานเป็น DHCP Server เพื่อแจกจ่ายไอพีแอดเดรสให้ IP Phone (ที่อยู่ในเน็ตเวอร์ค เดียวกัน) ได้

รองรับการโทรเข้าหลายเบอร์พร้อมๆกัน Ring Group

เป็น Fax Server ด้วยโปรแกรม HylaFax

### **3. คุณสมบัติเกี่ยวกับ Fax**

เป็น Fax Server ด้วยโปรแกรม HylaFax ที่โด่งดัง คอนฟิกพารามิเตอร์เกี่ยวกับแฟ็กซ์ด้วยเว็บเพจ ดาวน์โหลดเอกสารแฟ็กซ์จากหน้าเว็บเพจได้ เป็นเอกสาร pdf สามารถส่งแฟ็กซ์ไปยังอีเมล์ได้ (fax-to-email) สามารถแก้ไขอีเมล์เทมเพลท (สำหรับการใช้งาน fax-to-email) ได้

#### **4. คุณสมบัติทางด้าน Email**

มี Mail server พร้อมรองรับหลายโมน ใช้ Postfix เป็น Mail server จึงรองรับอีเมล์ปริมาณสูงๆได้ คอนฟิกผ่านทางหน้าเว็บเพจ สามารถคอนฟิกเน็ตเวอร์คที่จะยอมให้รับส่งเมล์ได้ มี Webmail โดยใช้โปรแกรม Roundcube ซึ่งรองรับภาษาไทย กำหนดโควต้าของ Mailbox ได้ และคอนฟิกโควต้าจากเว็บเพจได้

ข้อสรุปใช้ Asterisk เนื่องจากใช้ทรัพยากร (Hardware) ของระบบน้อย มีความง่ายต่อการติดตั้ง และเป็นระบบพื้นฐานของ PBX phone system (Private Branch Exchange) ที่ทั่วโลกนิยมนำมาใช้ งาน อีกทั้งยังมีเอกสารให้ศึกษาอย่างแพร่หลาย มีตัวอย่างรูปแบบการใช้งานที่ตรงกับความต้องการหรือ ลักษณะงานที่ต้องการ

# **8. วิธี/ขั้นตอนการดำเนินงาน**

นำเครื่องมือมาประยุกต์ใช้ร่วมกับระบบงานเดิมมีขั้นตอนดังนี้

8.1 การติดตั้งโปรแกรม Asterisk VoIP Server on Debian 11

การติดตั้งโปรแกรมครั้งนี้จะใช้ระบบปฏิบัติการ Debian 11 ซึ่งทำการติดตั้งโดยใช้คำสั่ง (command line) ของระบบปฏิบัติการ ขั้นตอนแรกทำการอัปเดทระบบปฏิบัติการโดยใช้คำสั่ง

sudo apt update

จากนั้นให้ใช้คำสั่งติดตั้งโปรแกรม Asterisk และแพ็กเก็จที่เกี่ยวข้องโดยใช้คำสั่งดังนี้

sudo apt install asterisk asterisk-dahdi

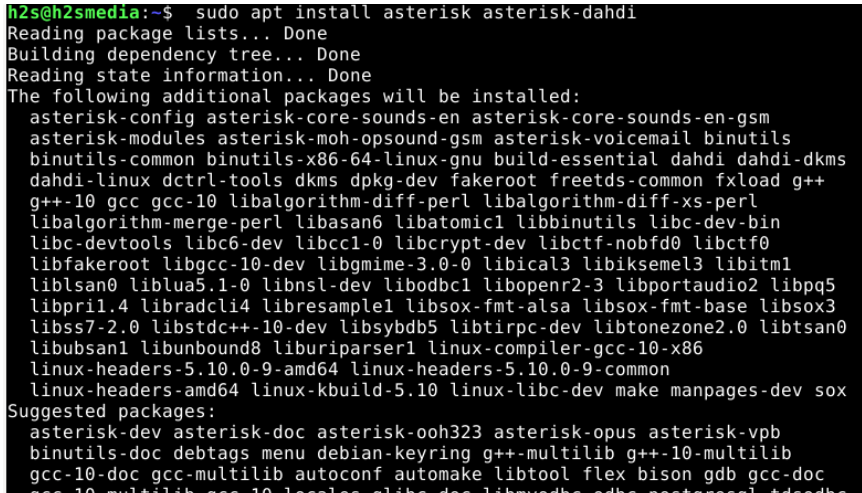

เมื่อระบบทำการติดตั้งเสร็จแล้วให้ตรวจสอบการทำงานของโปรแกรม Asterisk โดยใช้คำสั่งดังนี้

systemctl status asterisk

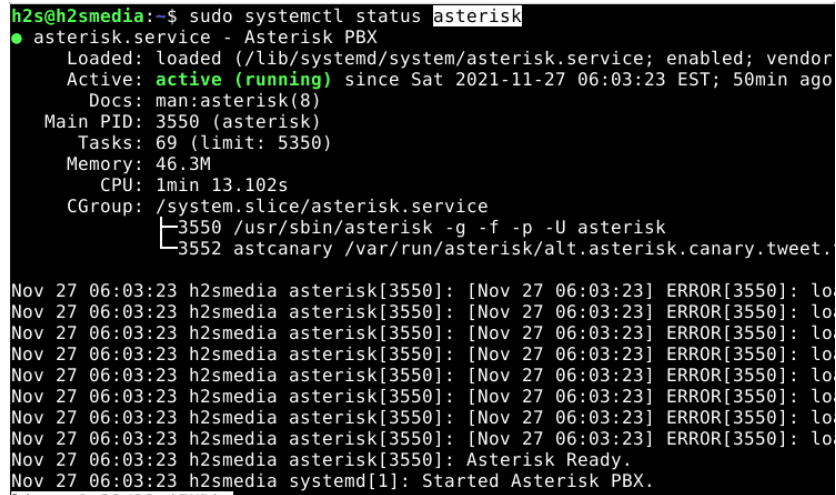

หากพบการแจ้งสถานะ Not Active ให้เปิดการทำงานโปรแกรมโดยใช้คำสั่ง

sudo systemctl enable --now asterisk

การสั่งให้โปรแกรม Asterisk ทำงานทุกครั้งเมื่อมีการเปิดหรือเริ่มการทำงานระบบปฏิบัติการใหม่ ทุกครั้งให้ใช้คำสั่ง

sudo systemctl start asterisk

การสั่งให้โปรแกรม Asterisk หยุดการทำงานให้ใช้คำสั่ง

sudo systemctl stop --now asterisk

การตรวจสอบเวอร์ชั่นของโปรแกรม Asterisk ให้ใช้คำสั่ง

asterisk -V

8.2 จัดทำไฟล์คุณสมบัติของหัวเครื่องโทรศัพท์

การนำเครื่องโทรศัพท์เข้ามาร่วมใช้ในโปรแกรม Asterisk จะต้องมีการสร้างไฟล์คุณสมบัติของหัว เครื่องโทรศัพท์ไว้ก่อนโดยใช้รูปแบบของการนำ MAC Address มากำหนดเป็นชื่อไฟล์เนื่องจากค่านี้จะไม่ ซ้ำกัน ยกตัวอย่างเช่น เครื่องโทรศัพท์มี MAC Address เป็น a48b48c48d48 จะต้องสร้างไฟล์ชื่อ SEPa48b48c48d48.cnf.xml เป็นต้น

```
<device>
      <deviceProtocol>SIP</deviceProtocol>
      <devicePool>
             <!-- Date and time settings -->
             <dateTimeSetting>
                    <name>Thai</name>
                    <dateTemplate>D/M/YY</dateTemplate>
                    <timeZone>SE Asia Standard Time</timeZone>
                    <ntps>
                           <ntp> <!-- IP Address of your time server -->
                                  <name>asia.pool.ntp.org</name>
                                  <ntpMode>Unicast</ntpMode>
                           </ntp> 
                    </ntps> 
             </dateTimeSetting> 
      </devicePool>
      <callManagerGroup>
             <members>
                    <member priority="0">
                           <callManager>
                                  <ports>
                                         <sipPort>5060</sipPort>
                                        <securedSipPort>5061</securedSipPort>
                                  </ports>
                                  <!-- IP address or hostname of your PBX -->
      <processNodeName>172.17.255.23</processNodeName>
                           </callManager>
                    </member>
             </members>
      </callManagerGroup>
      <sipProfile>
             <!-- Codecs -->
```
ไฟล์คุณสมบัติของหัวเครื่องโทรศัพท์มีรายละเอียดที่สำคัญดังนี้

```
<preferredCodec>g729</preferredCodec>
             <!-- DO NOT MODIFY!!! -->
             <dtmfAvtPayload>101</dtmfAvtPayload>
             <dtmfDbLevel>3</dtmfDbLevel>
             <dtmfOutofBand>avt</dtmfOutofBand>
             <!-- Lines configuration -->
             <sipLines>
                    <!-- Line 1 -->
                    <line button="1">
                           <!-- Name, Contact and AuthName are the extension number -->
                           <name>2882</name>
                           <displayName>Ext. 2882</displayName>
                           <authName>2882</authName>
                           <authPassword>rmutivoip</authPassword>
                           <contact>2882</contact>
                    </line>
             </sipLines>
             <!-- Dialplan necessary to set timeouts between key press -->
             <dialTemplate>dialplan.xml</dialTemplate> 
      </sipProfile>
      <loadInformation>CP3905.9-4-1-0</loadInformation>
      <transportLayerProtocol>2</transportLayerProtocol>
</device>
```
8.3 จัดเตรียมเครื่องแม่ข่าย TFTP เพื่อจัดเก็บไฟล์คุณสมบัติของหัวเครื่องโทรศัพท์

ดาวน์โหลดโปรแกรม TFTP ได้ที่ https://pjo2.github.io/tftpd64/

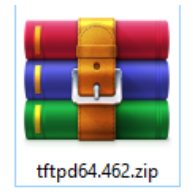

เมื่อดาวน์โหลดเสร็จแล้วให้สร้างโฟลเดอร์ TFTP ไว้ที่ไดร์ C: แล้วนำไฟล์โปรแกรม TFTP ที่ได้ไป

### ไว้ในโฟลเดอร์

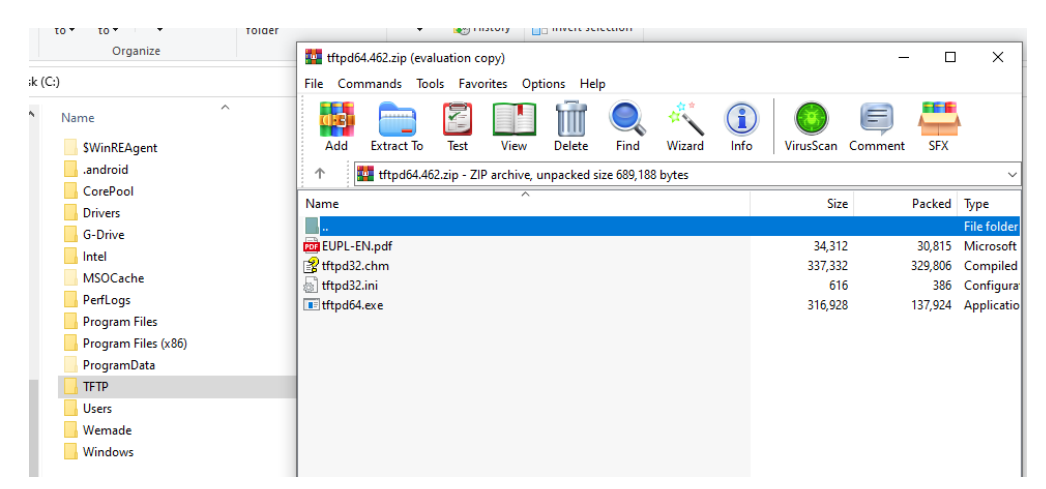

การเปิดโปรแกรมให้ดับเบิลคลิกที่ไฟล์ tftpd64.exe จะได้โปรแกรมดังภาพ

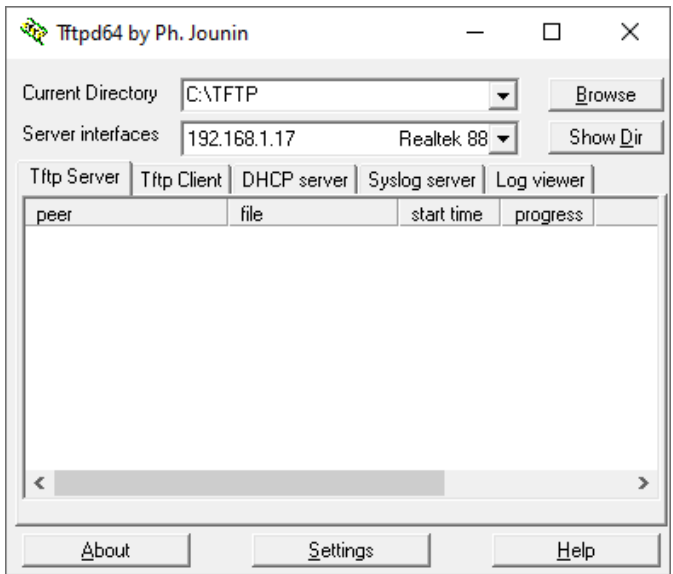

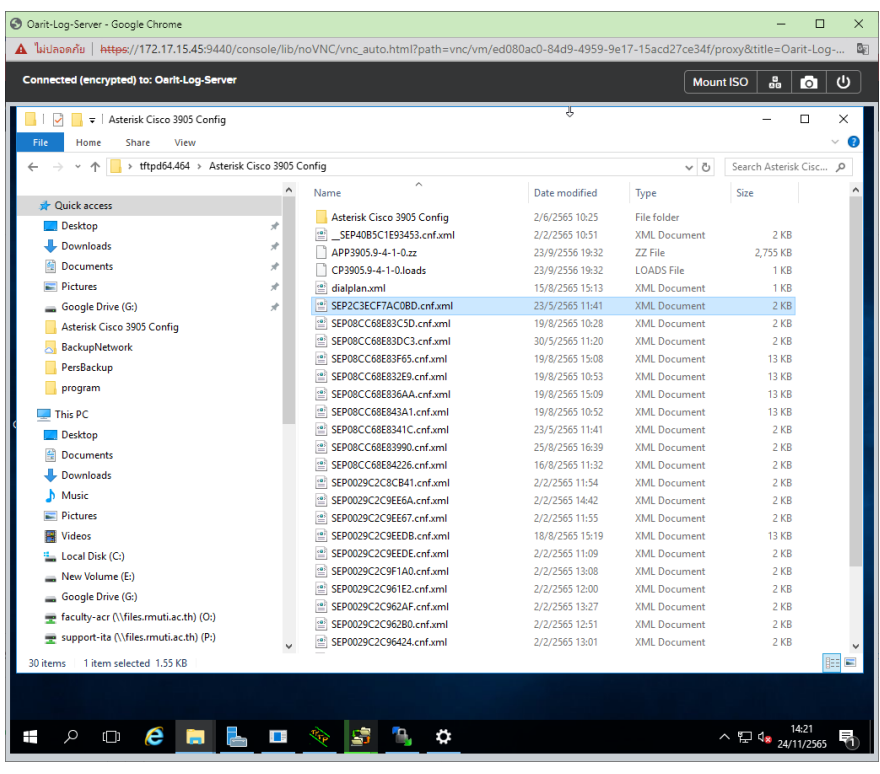

8.4 กำหนดและเพิ่มหมายเลขโทรศัพท์ที่โปรแกรม Asterisk

การสร้างหมายเลขจะต้องเพิ่มข้อมูลในไฟล์ sip.conf ซึ่งจะอยู่ที่ /etc/asterisk/sip.conf ตัวอย่างการเพิ่มหมายเลขผู้ใช้เช่น ผู้ใช้กำหนดเป็นแผนก/ชื่อ Teo มีหมายเลขโทรศัพท์เป็น 2882 ต้อง เพิ่มข้อมูลในไฟล์ดังนี้

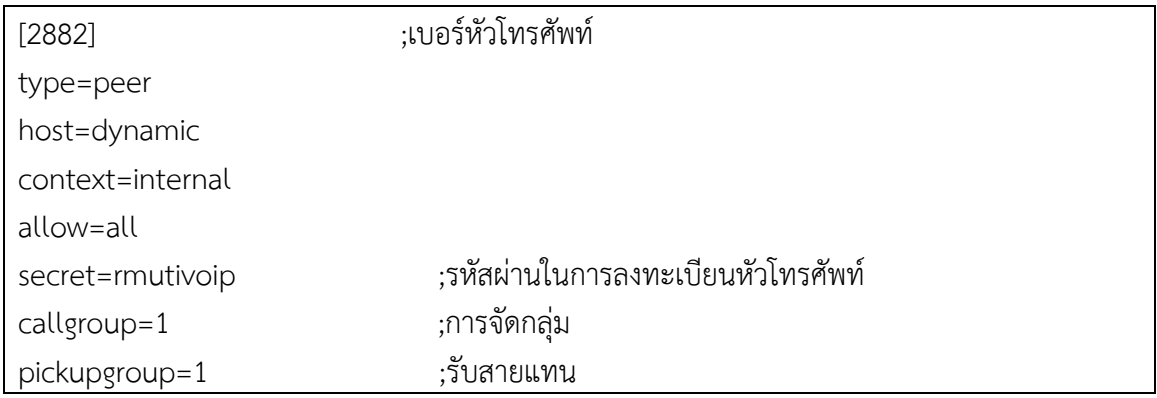

8.5 การติดตั้ง Soft Phone ด้วยโปรแกรม Linphone

8.5.1 ขั้นตอนการดาวน์โหลดและติดตั้งโปรแกรม Linphone ในระบบปฏิบัติการ Windows

1) เข้าที่หน้าเว็บไซต์ [https://www.linphone.org](https://www.linphone.org/) เลือกดาวน์โหลดตามระบบปฏิบัติการที่ใช้ งานในที่นี้เลือกที่ Windows desktop

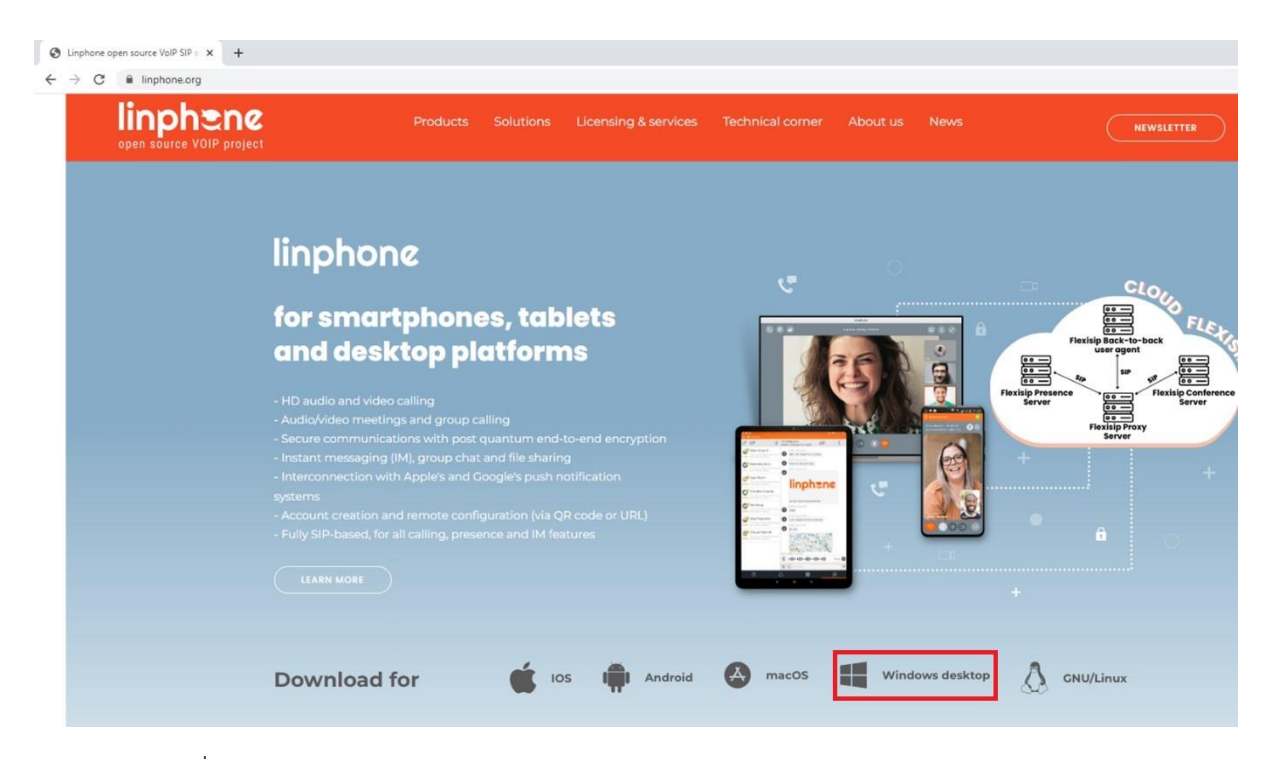

2) คลิกที่ Next >

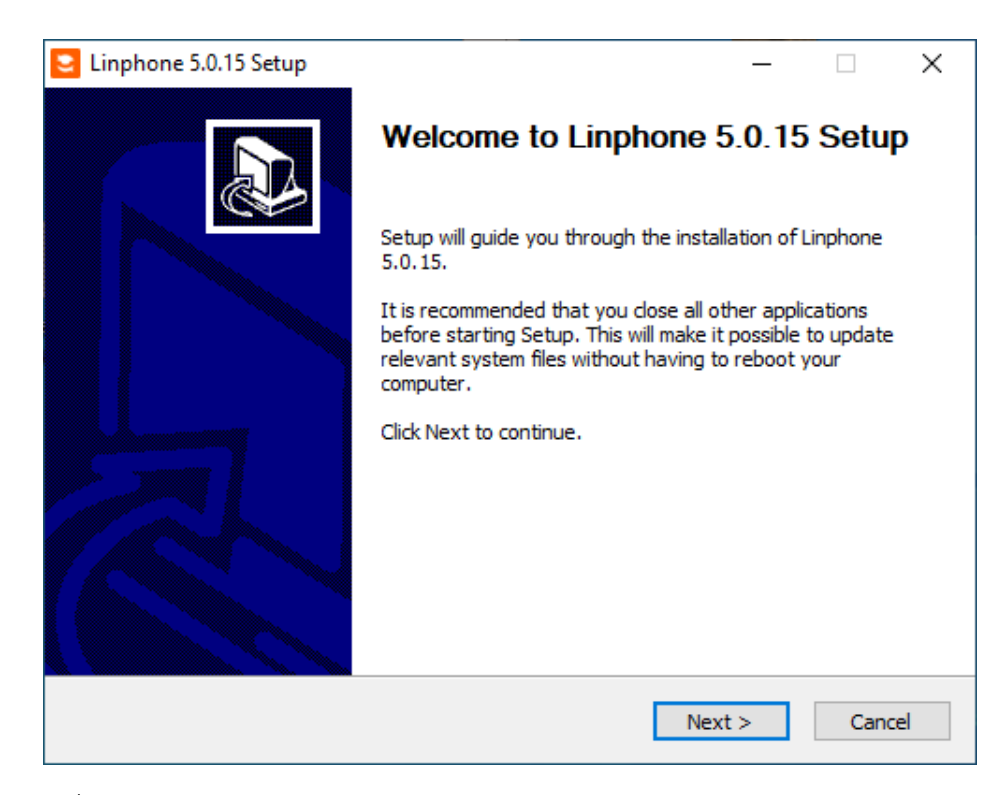

# 3) คลิกที่ Next >

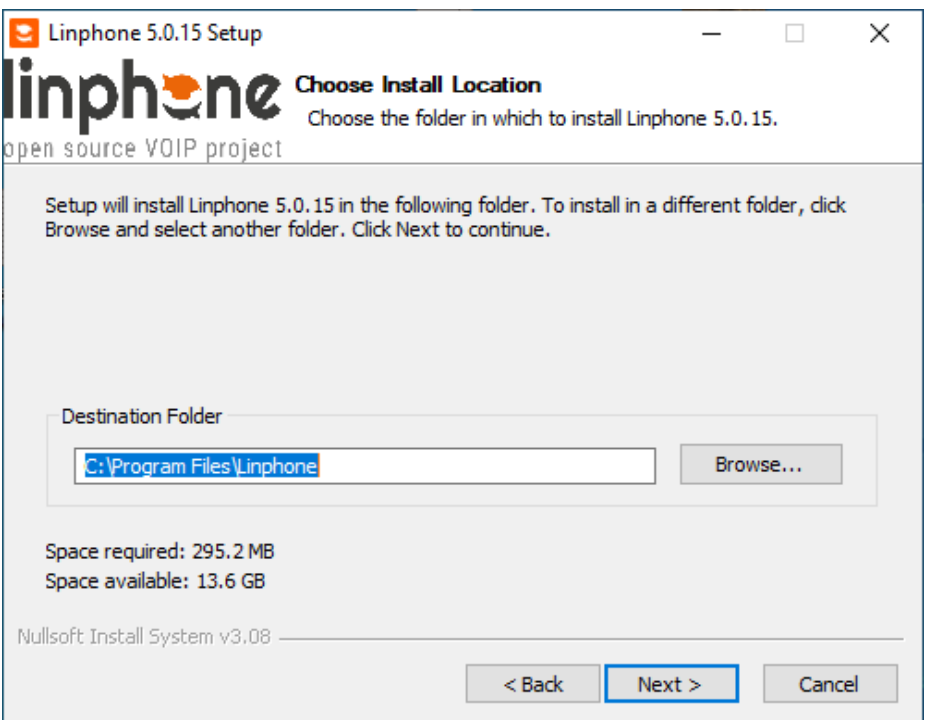

# 4) คลิกที่ Install >

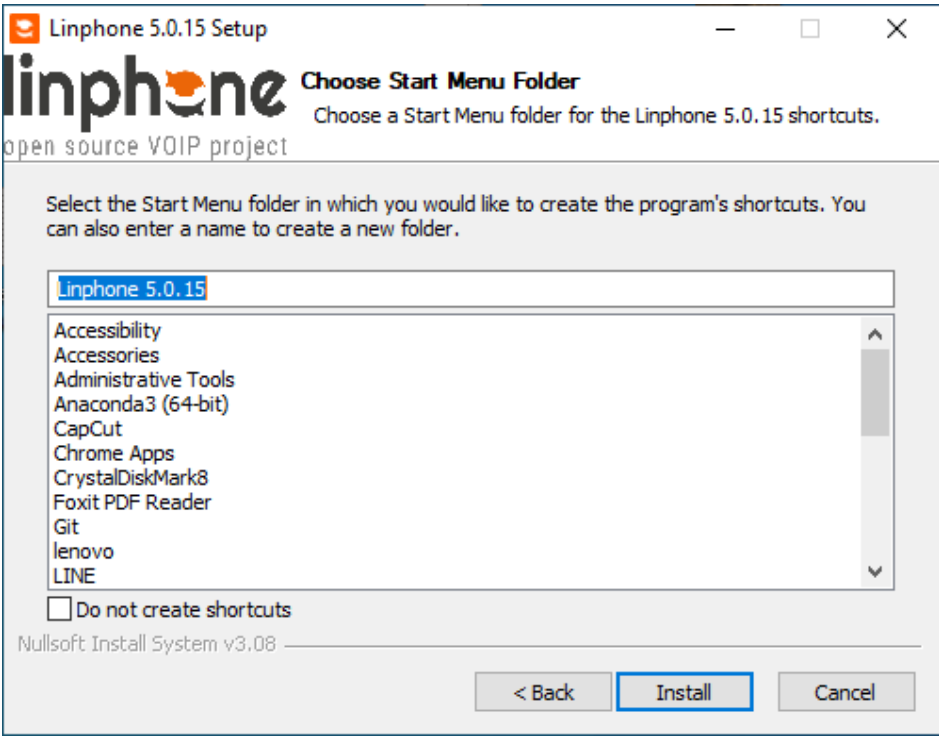

5) โปรแกรมกำลังทำการติดตั้ง

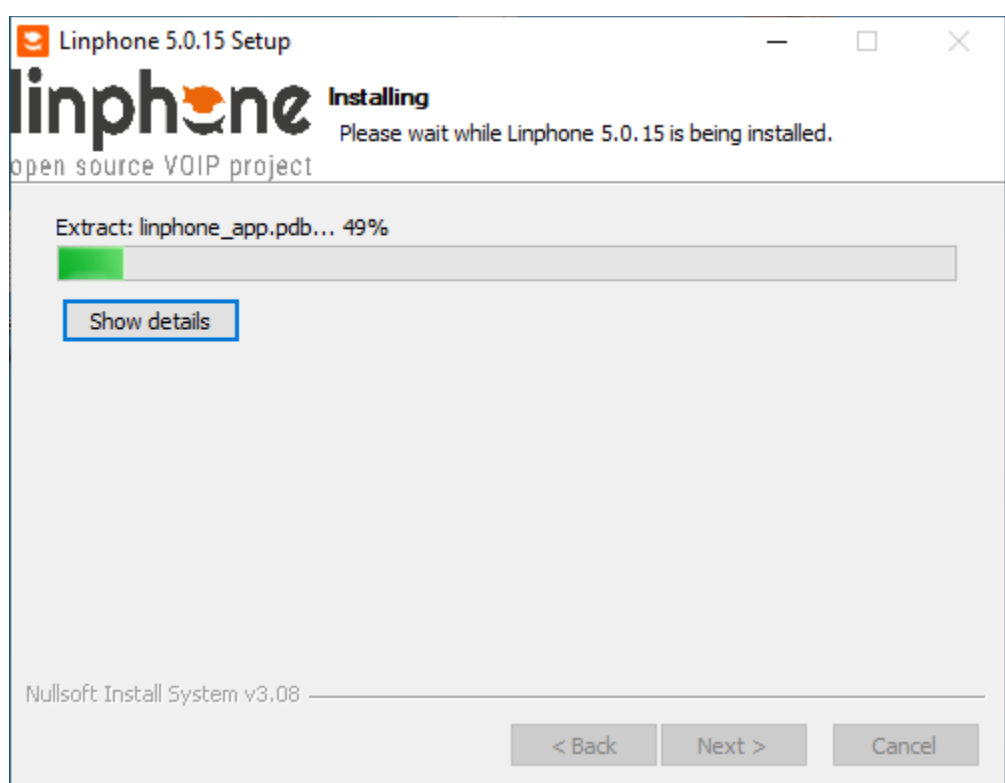

### 6) ติดตั้งโปรแกรมเสร็จเรียบร้อย คลิกที่ Finish

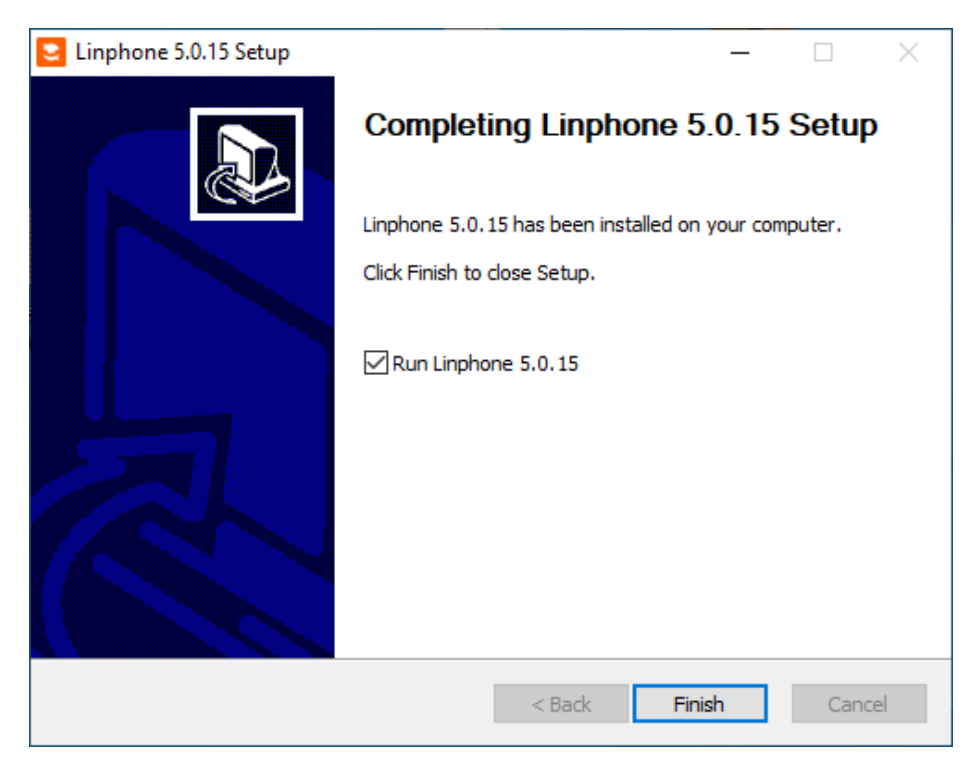

- 8.5.2. ขั้นตอนการตั้งค่าเบอร์โทรศัพท์ส่วนตัวที่จะใช้ติดต่อกับเบอร์อื่นๆ
	- 1) ติ๊กที่ I accept Belledonne Communications's และ คลิกที่ USE A SIP ACCOUNT

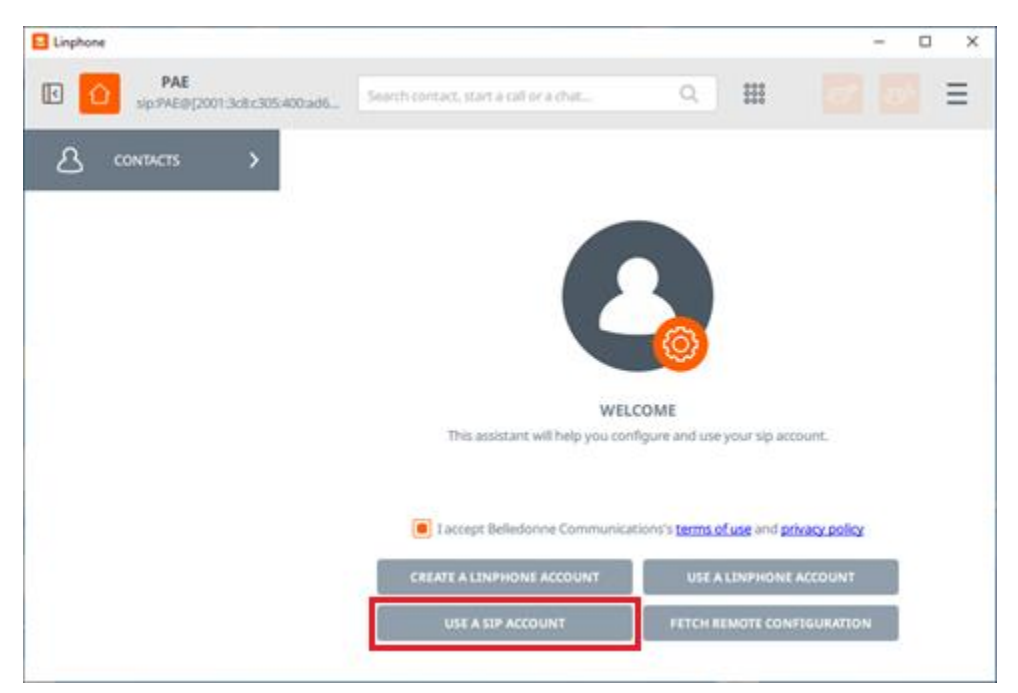

# 2) คลิกที่ I UNDERSTAND

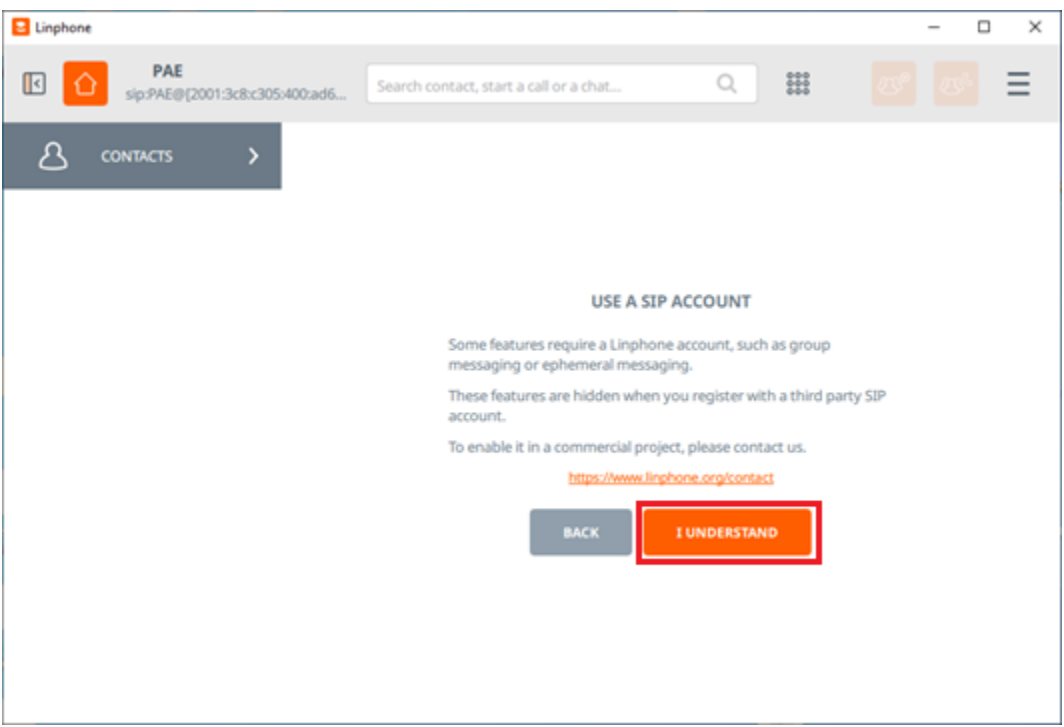

### 3) กรอกข้อมูล

- Username : 8801 (เบอร์ส่วนตัว)
- Display name : Phutthaphong (เป็นชื่อที่ใช้แสดงเมื่อโทร)
- SIP Domain : 172.17.15.169 (เป็น Domain ของเครื่อง Server ที่ให้บริการระบบโทรศัพท์)
- Password : rmutivoip
- Transport : UDP

เมื่อใส่ข้อมูลครบคลิกที่ USE

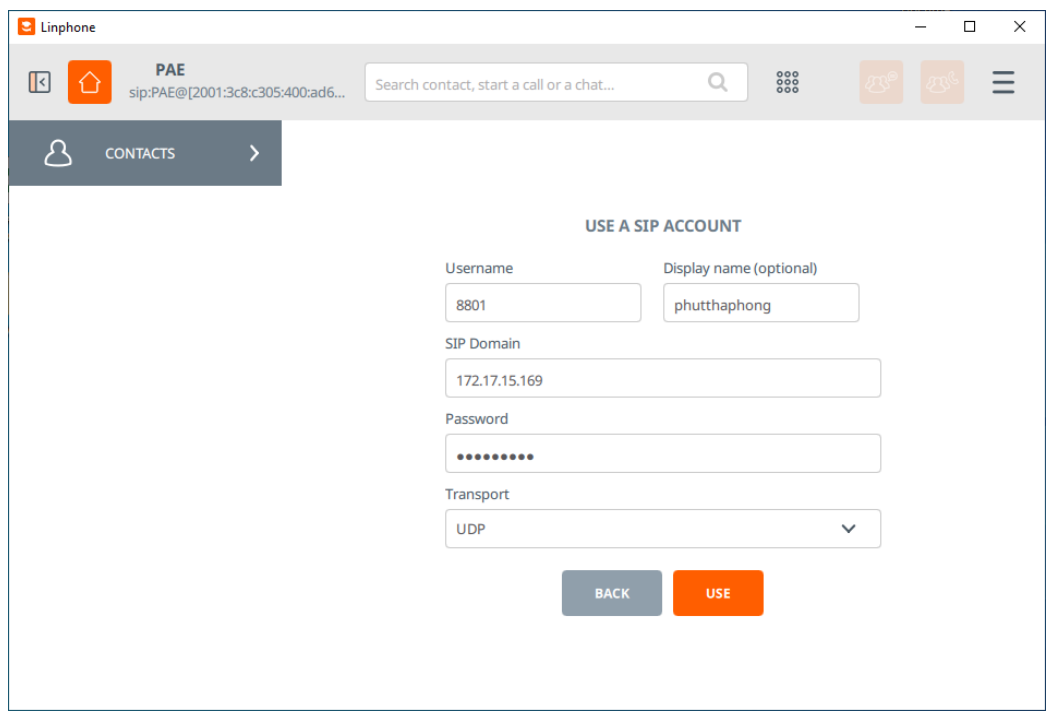

4) คลิกที่รูปบ้านสีส้มที่มุมซ้ายบนจะแสดงหน้าต่างดังภาพ ให้คลิกเลือกรายการที่เพิ่มขึ้นมาใหม่

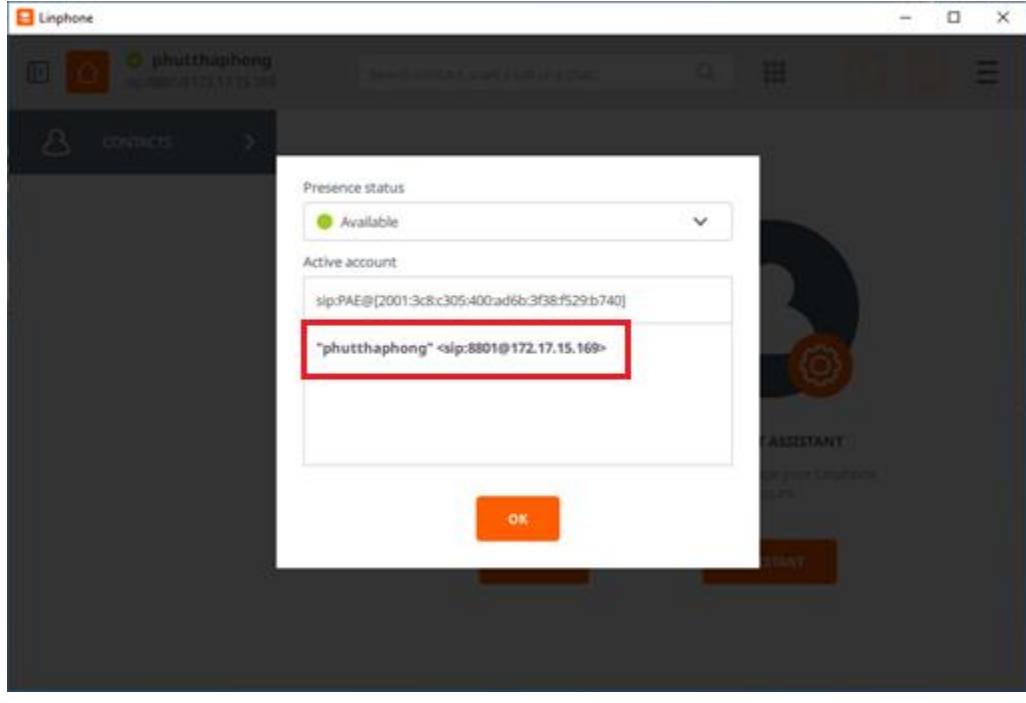

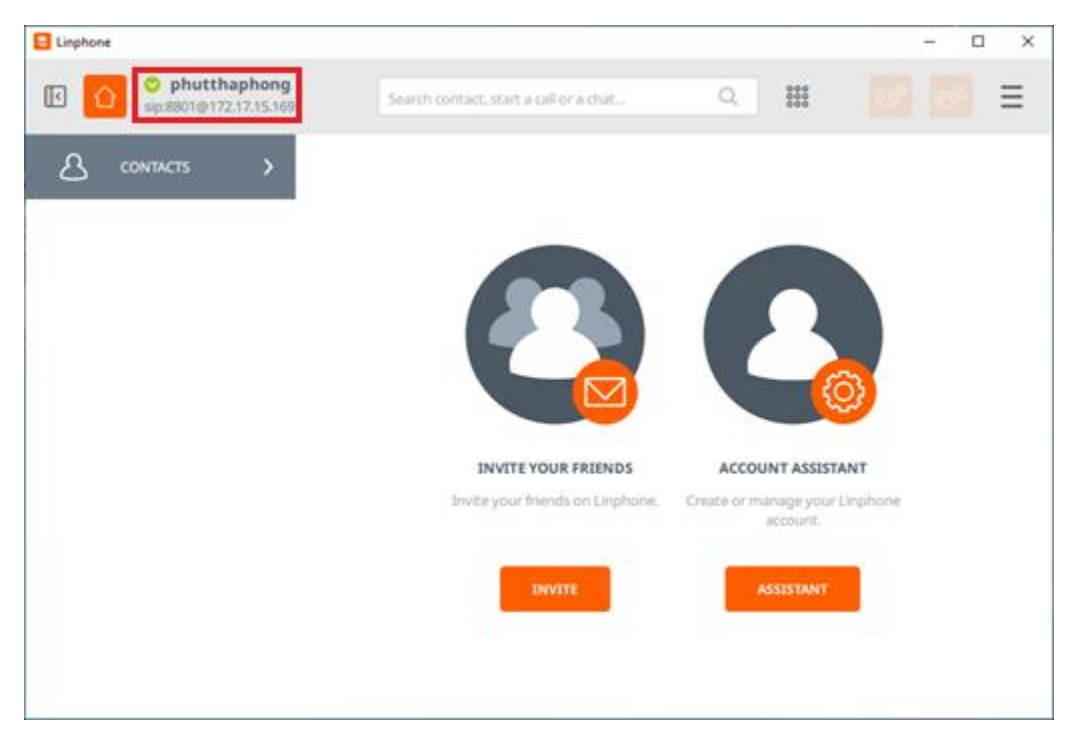

5) เมื่อข้อมูลที่กรอกไปถูกต้องแล้วจะขึ้นสัญลักษณ์ที่เขียวดังในภาพ พร้อมใช้งาน

6) ทดสอบการโทรไปยังเลขหมายปลายทาง กรอกเบอร์ลงในช่องดังแสดงในภาพแล้วกดที่สัญลักษณ์รูป หูโทรศัพท์เป็นการโทรออก

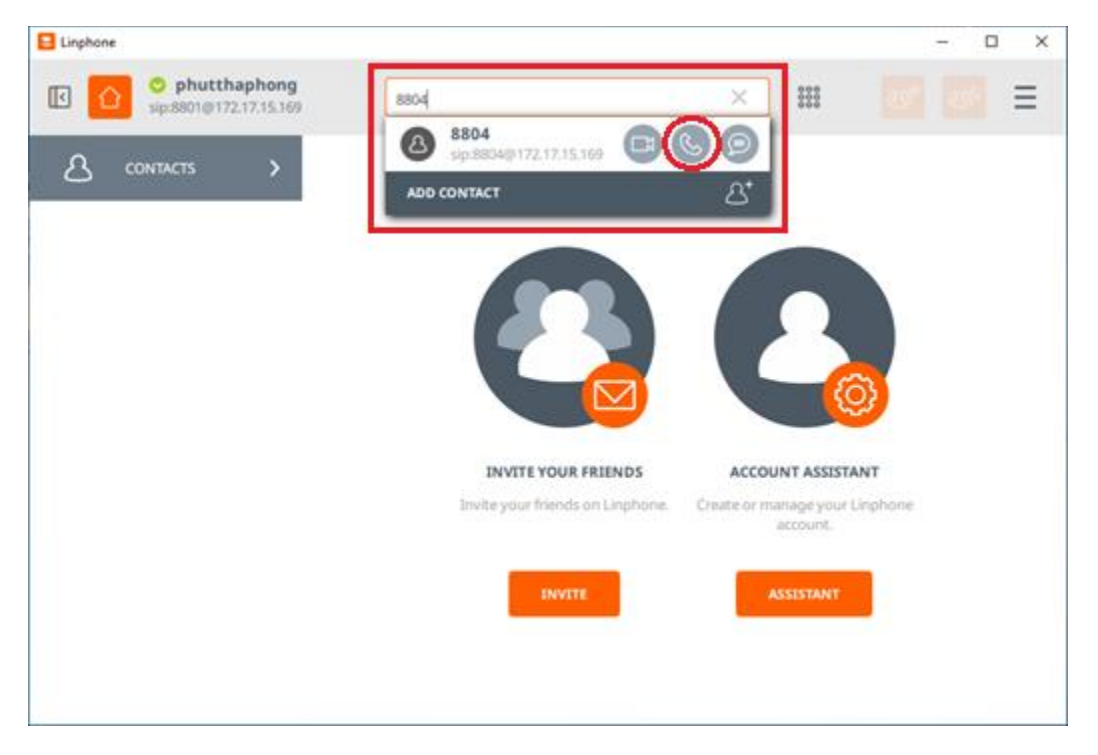

# 7) กำลังโทรออก

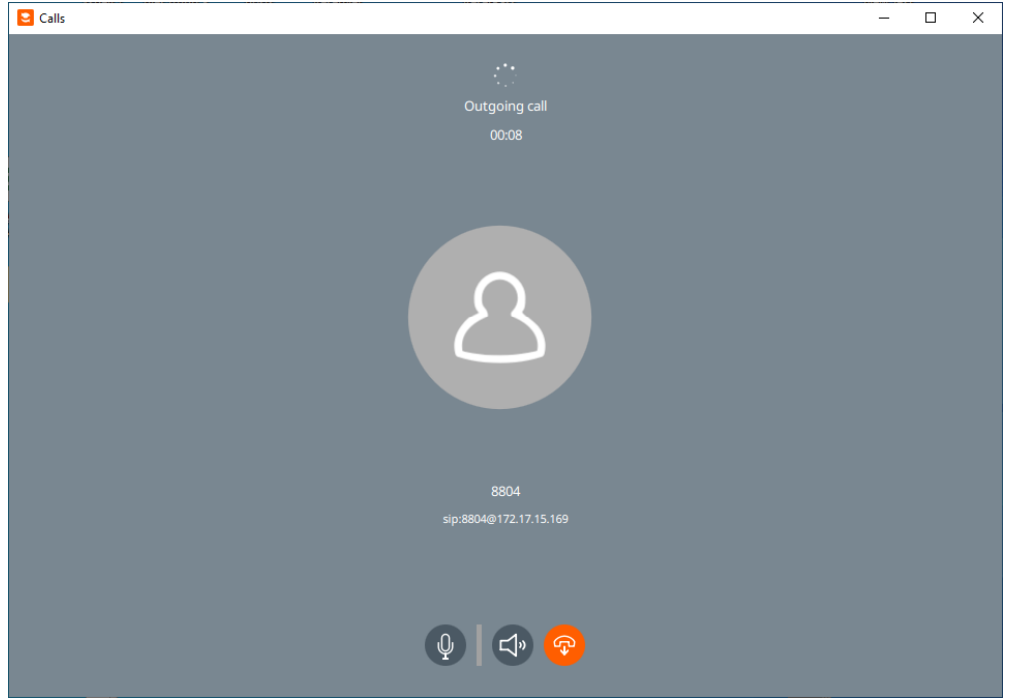

8) เครื่องปลายสายแสดงการโทรเข้าของเบอร์ที่กำการทดสอบโทรไป

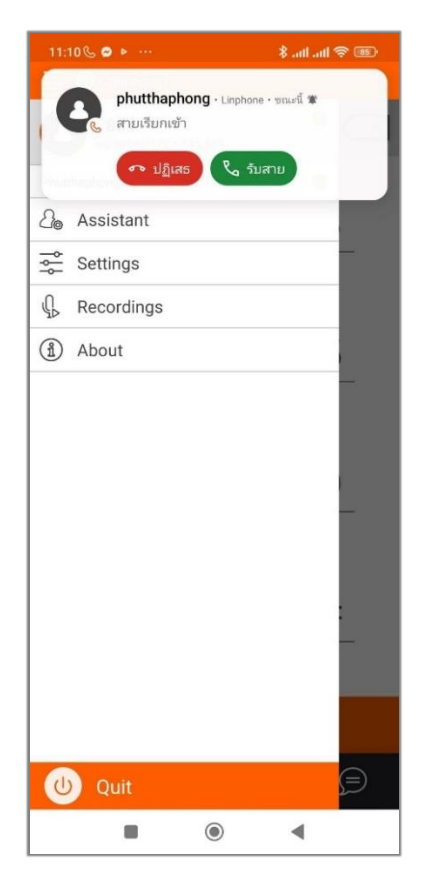

8.5.3. ขั้นตอนการดาวน์โหลดและติดตั้งโปรแกรม Linphone ในระบบปฏิบัติการ Android

1) ไปที่ Play Store ค้นหาแอปพลิเคชัน **Linphone** และทำการติดตั้งลงให้เครื่อง เมื่อติดตั้ง เสร็จกดที่ เปิดเพื่อเข้าใช้งานแอปพลิเคชัน **Linphone**

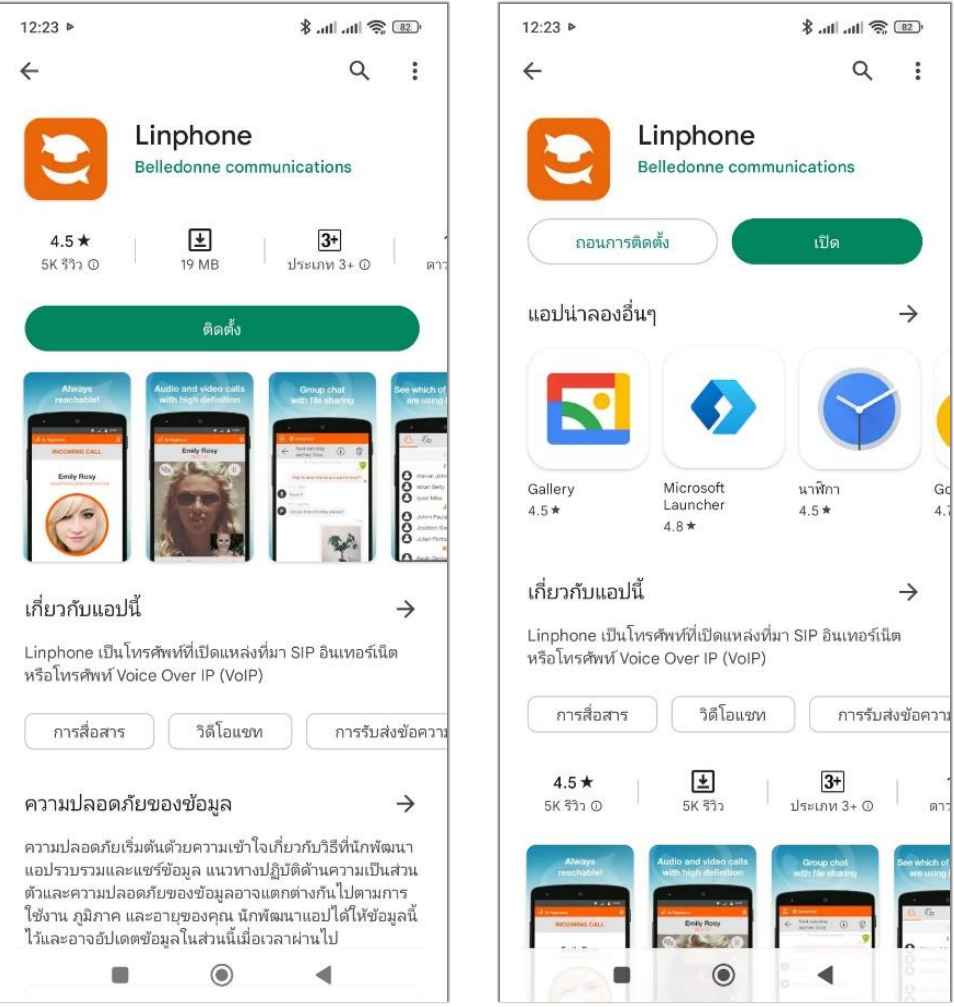

2) ติ๊กถูกที่ I accept Belledonne Communications's และ คลิกที่ USE A SIP ACCOUNT

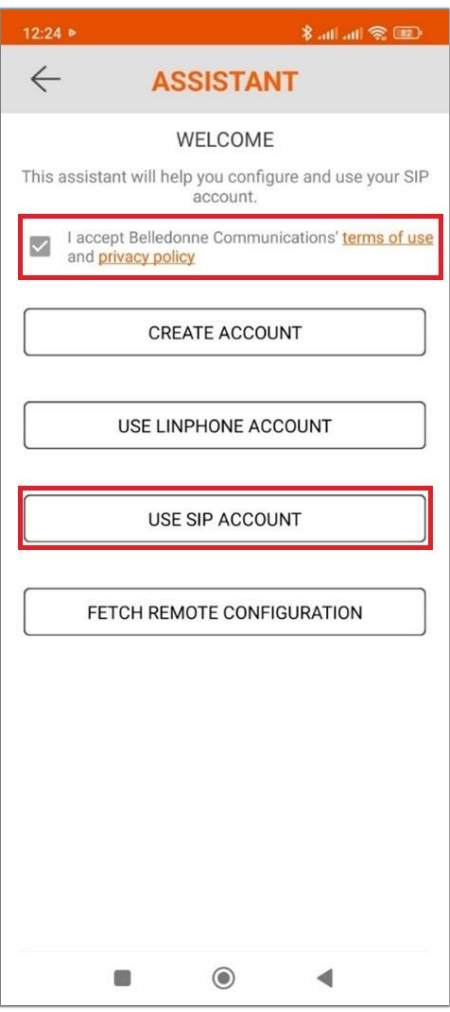

# 3) คลิกที่ I UNDERSTAND

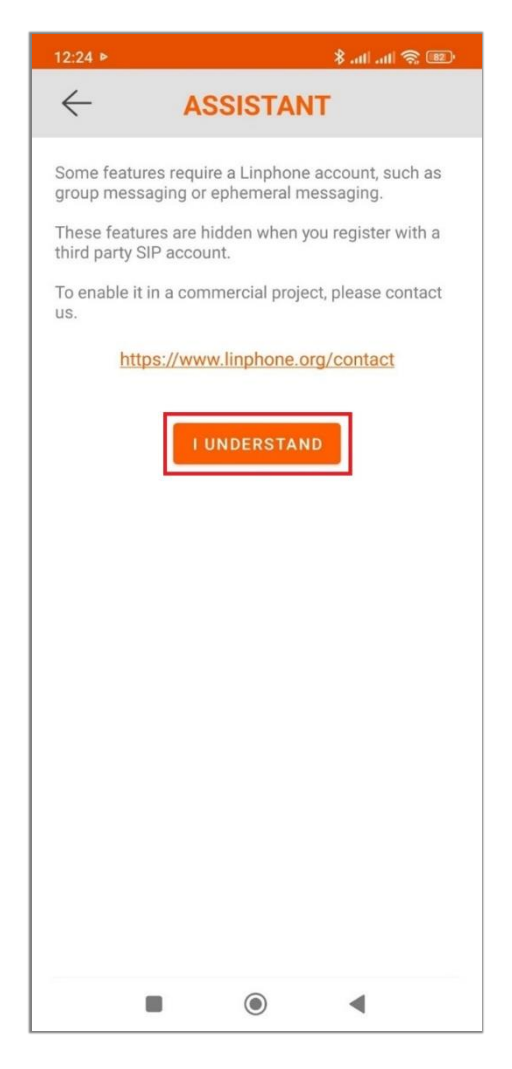

# 4) กรอกข้อมูล

- Username : 8804 (เบอร์ส่วนตัว)
- Display name : paetest (เป็นชื่อที่ใช้แสดงเมื่อโทร)
- SIP Domain : 172.17.15.169 (เป็น Domain ของเครื่อง Server ที่ให้บริการระบบโทรศัพท์)
- Password : rmutivoip
- Transport : UDP

เมื่อใส่ข้อมูลครบคลิกที่ LOGIN

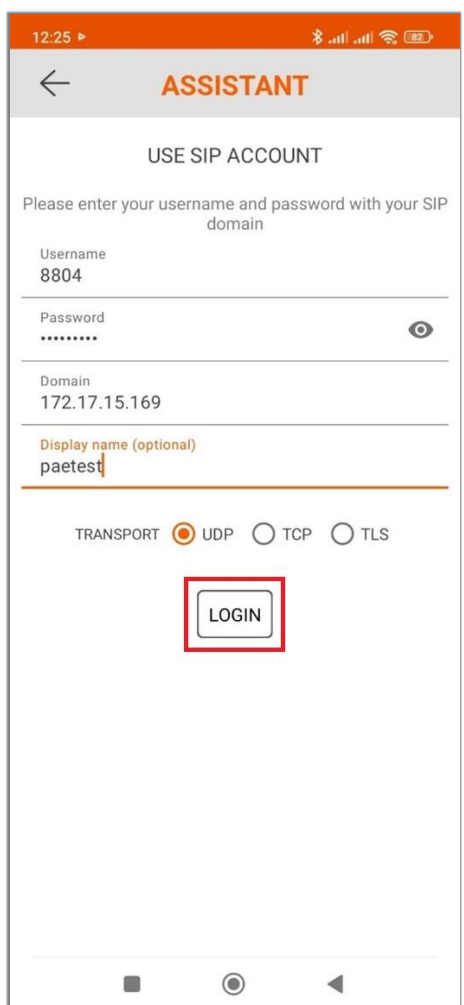

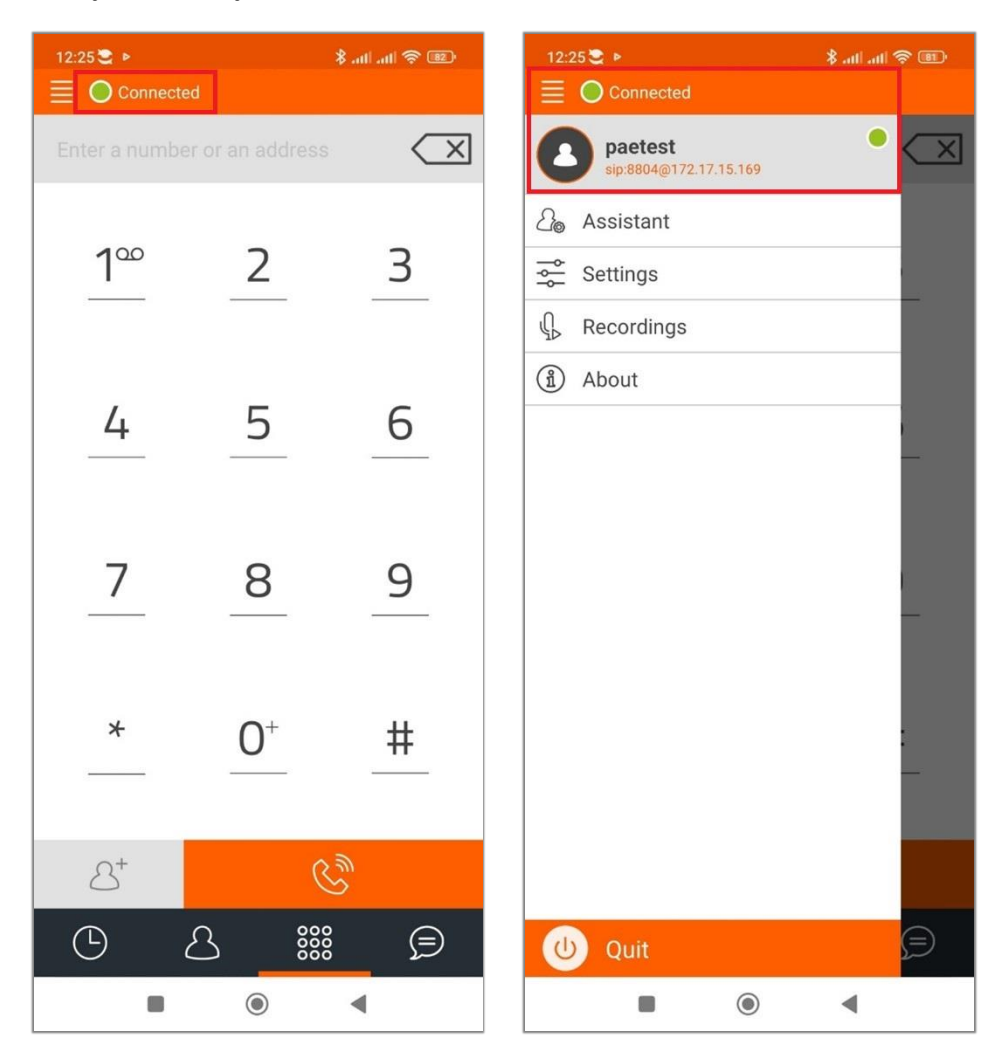

5) เมื่อข้อมูลที่กรอกไปถูกต้องแล้วจะขึ้นสัญลักษณ์ที่เขียวดังในภาพ พร้อมใช้งาน

6) ทดสอบการโทรไปยังเลขหมายปลายทาง กรอกเบอร์ลงในช่องดังแสดงในภาพแล้วกดที่สัญลักษณ์รูป หูโทรศัพท์เป็นการโทรออก

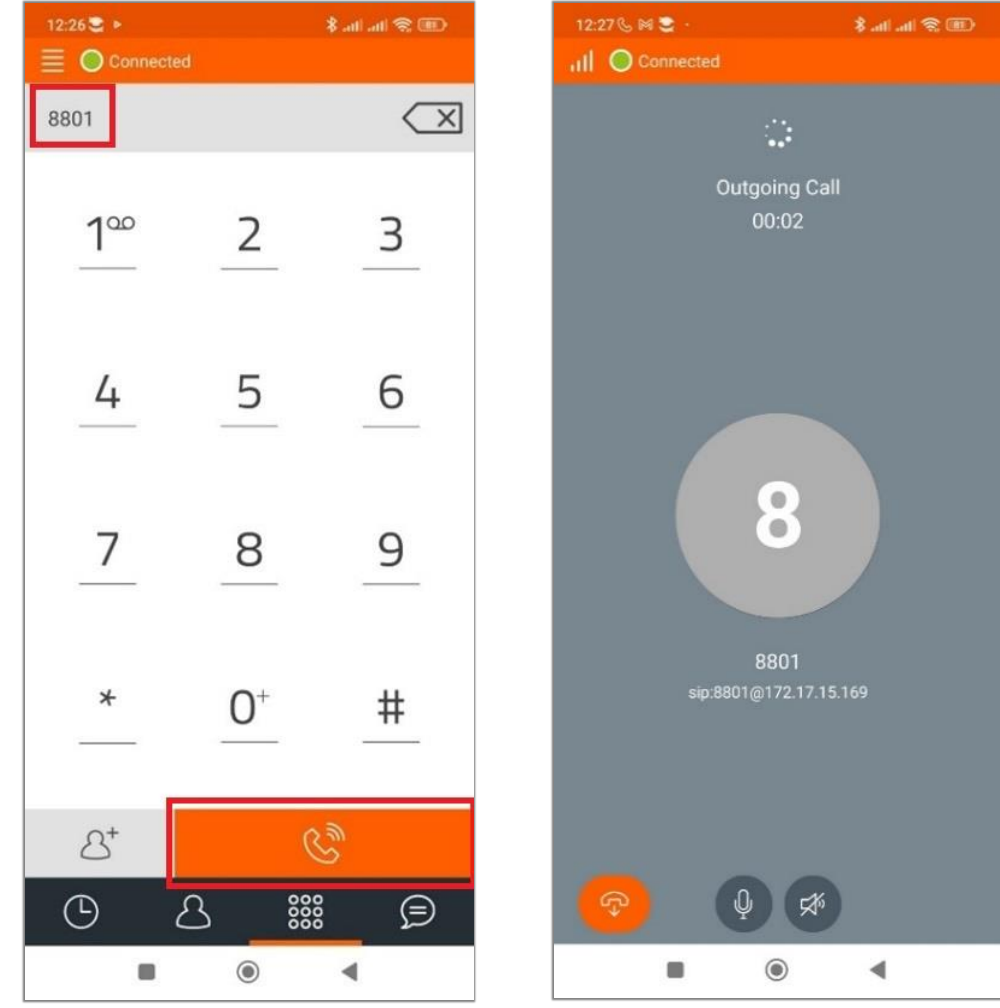

### 7) กำลังคุยกับเลขหมายปลายทาง

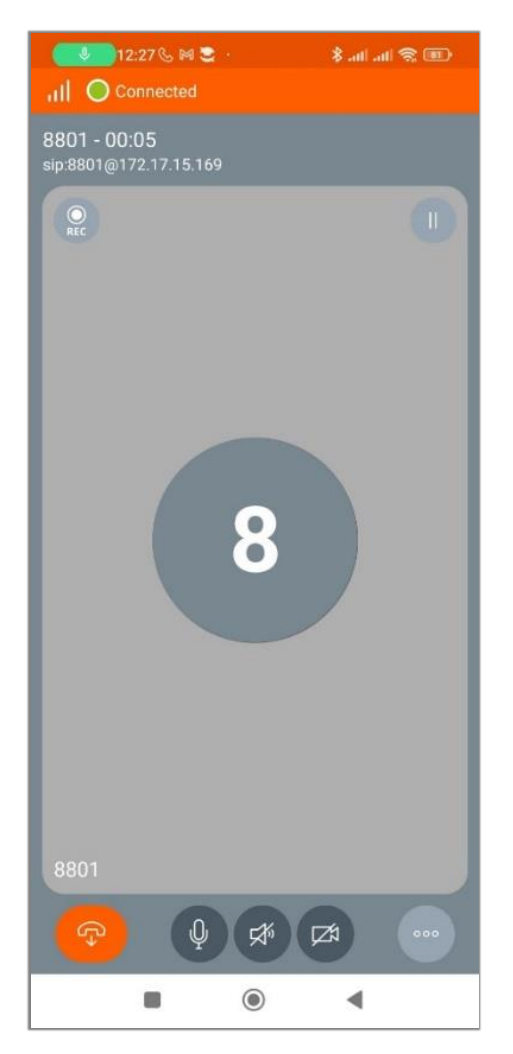

# **9. ประโยชน์ที่ได้รับ**

- 1. ได้กระบวนการบริหารจัดการความรู้พัฒนางานของสำนักวิทยบริการและเทคโนโลยีสารสนเทศ
- 2. ได้องค์ความรู้ที่มีคุณภาพ และประสิทธิภาพ

3. ได้กระบวนการที่สามารถให้ทุกคนมีโอกาสแสดงความคิดเห็น และมีส่วนร่วมในการระดม โดยผ่าน กระบวนการบริหารจัดการความรู้

#### **10. ผลการดำเนินงาน**

### **1. การกำหนดหัวข้อความรู้**

จากการประชุมระดมความคิดเห็นจากสมาชิในกลุ่มชุมชนนักปฏิบัติหัวข้อการพัฒนาระบบบริการโทรศัพท์ ผ่านระบบเครือข่ายคอมพิวเตอร์ (VoIP) กำหนดหัวข้อในการจัดความรู้ ดำเนินการตามแผนการจัดการความรู้ เรื่องที่ใช้ในการดำเนินงาน การจัดการความรู้ของงานชุมชนนกปฏิบัติด้านงานบริหารและการจัดการงานเอกสาร "การพัฒนาระบบบริการโทรศัพท์ผ่านระบบเครือข่ายคอมพิวเตอร์ด้วยโปรแกรม Asterisk"

2. ผลการแลกเปลี่ยนความรู้

จากการดำเนินงาน ดำเนินงาน การจัดการความรู้ของงานชุมชนนักปฏิบัติหัวข้อการพัฒนาระบบบริการ โทรศัพท์ผ่านระบบเครือข่ายคอมพิวเตอร์ (VoIP) "การพัฒนาระบบบริการโทรศัพท์ผ่านระบบเครือข่าย คอมพิวเตอร์ด้วยโปรแกรม Asterisk" ปีการศึกษา 2566 สมาชิกในกลุ่มได้ดำเนินการต่อเนื่อง เพื่อให้เกิดการ พัฒนางานบริหารและการการพัฒนาระบบบริการโทรศัพท์ผ่านระบบเครือข่ายคอมพิวเตอร์ด้วยโปรแกรม Asterisk เพื่อมีระบบสำรองในการให้บริการและสามารถพัฒนาไปใช้งานร่วมกับวิทยาเขตหรือหน่วยงานอื่นๆ ได้

3. การจัดการคลังความรู้

ชุมชนนักปฏิบัติหัวข้อการพัฒนาระบบบริการโทรศัพท์ผ่านระบบเครือข่ายคอมพิวเตอร์ (VoIP) ได้ ดำเนินการจัดเก็บองค์ความรู้ไว้ที่เว็บไซต์ของแผนกงานวิศวกรรมเครือข่าย และสำนักวิทยบริการและเทคโนโลยี สารสนเทศ

http://oarit.rmuti.ac.th

https://network.rmuti.ac.th/main/km/

### **11 เอกสารอ้างอิง**

- 1. http://telecom10.blogspot.com/2015/05/soft-switch.html
- 2. https://www.how2shout.com/linux/how-to-install-asterisk-voip-server-on-debian-11-10/
- 3. https://pjo2.github.io/tftpd64/
- 4. https://wiki.asterisk.org/wiki/display/AST/Asterisk+Architecture%2C+The+Big+Picture